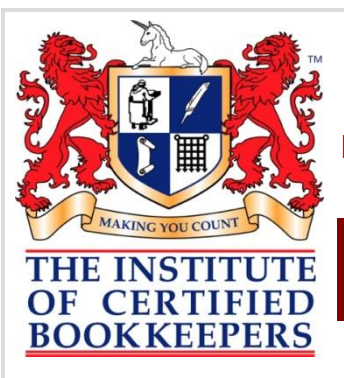

# **THE INSTITUTE OF CERTIFIED BOOKKEEPERS**.

P: 1300 85 61 81 F: 1300 85 73 93 e: [admin@icb.org.au](mailto:admin@icb.org.au) w: [www.icb.org.au](http://www.icb.org.au/)

# Bookkeepers helping Bookkeepers help Business

**May 2013**

[Click here for the](http://www.icb.org.au/Newsletters/ICB_Newsletter/May-2013-newsletter)  [Web version](http://www.icb.org.au/Newsletters/ICB_Newsletter/May-2013-newsletter)

News, views and things you need to know

Welcome to the ICB's May 2013 Members Newsletter. You can read this newsletter online by [clicking here](http://www.icb.org.au/Newsletters/ICB_Newsletter/May-2013-newsletter)

#### **Contents**

#### **Important News**

- **3 ICB End of Year - [ICB Guide, Checklists and Support Notes](#page-2-0)**
- **4 End of Year - What you need to remember**
- **5 [Changes to Employment Termination Payments \(ETP\)](#page-4-0)**
- **6 [How to lodge an EMPDUPE file](#page-5-0)**
- **8 [Amending Payment Summaries](#page-7-0)**
- **10 [SGC Changes](#page-9-0)**
- **11 [End of Year Checklists in the Software](#page-10-0)**

## **Best Practice Bookkeeping**

- **11 [Single Ledger](#page-11-0)**
- **13 [Taxable Payments Reporting](#page-12-0)**

#### **The BAS Agent World**

- **14 [ATO writes to Directors about PAYG debts](#page-14-0)**
- **15 [Managing ATO Debt](#page-15-0)**

## **Continued Professional Education**

- **16 [Annual Wage Review Webinar](#page-16-0)**
- **17 [This month from the ICB CPE webpage](#page-16-1)**

## **ICB Network Meetings**

- **18 [Question for you to discuss this month??](#page-17-0)**
- **19 [Upcoming Network Meetings](#page-18-0)**

#### **Other things happening in the world**

- **21 Budget 2013 - [Was there anything](#page-20-0) in it?**
- **22 [MYOB buys BankLink](#page-21-0)**
- **22 [Paid Parental Leave change for Dads](#page-21-1)**
- **24 [The top 5 financial problems small business have -](#page-23-0) and how to fix them**
- **24 Hiring family and friends? - [What your clients need to know](#page-23-1)**

## **From the ICB**

- **25 [Business Newsletter -](#page-24-0) eBrief - May 2013**
- **26 [What's new this month](#page-25-0)**

## **Products and Solutions**

**27 [Secured Signing](#page-26-0)**

## **From the ATO**

- **27 [Electronic a MUST for \\$20m+ business](#page-27-0)**
- **28 [ATO commitment of standards to you](#page-27-1)**
- **28 [Check your AUSkey authorisations](#page-27-2)**

## **ICB Links**

## **[ICB Membership Statistics](#page-28-0)**

## **[ICB Supporters and Sponsors](#page-28-1)**

In this month's **[Members Newsletter](http://www.icb.org.au/Members%20Area/Member%20Newsletters/May-2013)** you will find the following additional information:

## **Important news for you**

- ICB Members have access to the full suite of End of Year Support Notes
- ICB End of Year Checklist
- ICB End of Year Payroll Checklist
- Bookkeepers Best Practice Impact on June 7 July 2013 Payroll
- MYOB 2013 End of Year Checklist
- Xero 2013 End of Year Checklist
- Intuit 2013 End of Year Checklist
- Reckon 2013 End of Year Checklist

## **Other things happening in the world**

Oh dear, a Windows 8 machine....... What do I do now?

## **End of Year - ICB Guides, Checklists and Support Notes**

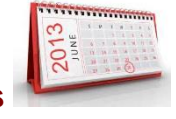

End of Year kit of information, resources, guides and checklists available to Members of ICB.

## **End of Year**

.

## **ICB Resource Kit**

Information from ICB

#### **Useful for:**

Particularly for anyone doing End of Year for the first time and also those who would like to revise the process and check that they have covered everything.

#### **Context Introduction**

All the ICB references and checklists you need to complete your End of Year and End of Payroll Year processes.

## <span id="page-2-0"></span>**ICB Policy and Process Kit**

- EOY Checklist [What needs to be done at EOY?](http://www.icb.org.au/Resources/2013-End-of-Year)
	- Supporting Notes to EOY Checklist
		- o EOY#1 [Reconcile Bank, Loans and Clearing](http://www.icb.org.au/Resources/2013-End-of-Year) Accounts
		- o EOY#2 [Reconcile Debtors and Creditors including Multi-currency](http://www.icb.org.au/Resources/2013-End-of-Year)
		- $\circ$  EOY#3 [Reconcile Superannuation](http://www.icb.org.au/Resources/2013-End-of-Year)
		- $\circ$  EOY#4 [Reconcile PAYGW with BAS](http://www.icb.org.au/Resources/2013-End-of-Year)
		- $\circ$  EOY#5 [Reconcile Payroll Tax](http://www.icb.org.au/Resources/2013-End-of-Year)
		- o EOY#6 [Reconcile Loan Accounts and Inter-Company Loans](http://www.icb.org.au/Resources/2013-End-of-Year)
		- o EOY#7 [Reconcile Inventory](http://www.icb.org.au/Resources/2013-End-of-Year)
		- o EOY#8 [Reconcile GST and BAS](http://www.icb.org.au/Resources/2013-End-of-Year)
		- o EOY#9 [Review Assets Bought and Sold](http://www.icb.org.au/Resources/2013-End-of-Year)
		- $\circ$  EOY#10 [EOY Adjustments](http://www.icb.org.au/Resources/2013-End-of-Year)
		- $\circ$  EOY#11 [Start a new Financial Year](http://www.icb.org.au/Resources/2013-End-of-Year)
- [EOY Payroll Checklist](http://www.icb.org.au/Resources/2013-End-of-Year)
- [PAYG Payment Summary Guide](http://www.icb.org.au/Resources/2013-End-of-Year):
	- o Preparing Payment Summaries
	- o Process Payment Summaries
	- o How to for FBT, RESC, ETP's
	- o Lodging Payments Summaries
	- o Amending Payment Summaries
	- [Taxable Payments Annual Report \(TPAR\) for the Building Industry](http://www.icb.org.au/resources/bci-reporting)
- [Client Pack](http://www.icb.org.au/Resources/2013-End-of-Year)
- [MYOB EOY Checklist](http://www.icb.org.au/resources/MYOB-EOY-2013-Checklist)
- [Xero EOY Checklist](http://www.icb.org.au/resources/Xero-EOY-2013-Checklist)
- [Intuit EOY Checklist](http://www.icb.org.au/resources/Intuit-EOY-2013-Checklist)
- [Reckon EOY Checklist](http://www.icb.org.au/resources/Reckon-EOY-2013-Checklist)

#### **External Resources**:

- ATO [Superannuation Guarantee Charge Statement](http://www.ato.gov.au/content/00149147.htm)
- ATO [Taxable Payments Annual Report Guide](http://www.ato.gov.au/content/00313486.htm?headline=taxablepayments&segment=taxprofessionals)

#### **End of Year - What you need to remember**

#### **Review and clarify all Balances on the Balance Sheet**

#### [Refer to EOY Checklist](http://www.icb.org.au/Resources/2013-End-of-Year)

#### **Bank, Loans and Clearing Accounts**

- undeposited funds
- electronic clearing
- clearing accounts
- loan accounts
- Payroll Clearing

#### **Debtors (Customers) and Creditors(Suppliers)**

- Write off Bad Debts
- Foreign Debtors and Creditors adjust to 30 June rate of exchange
- Customer Deposits Does the value equal Customer Orders Paid?
- Supplier Deposits Does the value equal Supplier Orders Paid?
- Review Outstanding Sales and Purchases Orders
- Make notes for the Client and Accountant

#### **Assets**

Define all assets bought in the year either in memo field of asset or ICB spreadsheet

#### **Stock**

Stock on Hand Item report = Balance Sheet Stock on Hand

#### **BAS and GST Accounts**

- Reconcile GST to June BAS and Debtors/Creditors
- Reconcile BAS for the year
- Correcting mistakes on BAS

#### **Providing information to Client and Accountant**

- What to provide to the client? 'Client Pack'
- What to provide to the Accountant? 'Accountant Pack'

Return to top

## **Payroll and Payment Summaries, Remember to:**

## **Payroll Checklist**

- Reconcile PAYGW and W1 to BAS's
- Reconcile Superannuation
- Reconcile Payroll Tax
- Prepare Payment Summaries
- ETP change
- Lodging EMPDUPE file
- Amending Payment Summaries

## **Superannuation Changes for 2013/2014**

- Last Pay for 2013 and SGC Increase
- Backup Pay for 2013 but paid in July 2013 SGC 9.25%
- SGC Increase 9.25%
- SGC Age Limit of 70 years abolished Add SGC Super Category to Employee
- Work Test for 65-75 years Must work 40 hours during a consecutive 30 day period in a financial year to make additional super payments

## **Taxable Payments Reporting**

- What is TPR
- Legislation restrictions for bookkeepers/Bas Agents
- Best Practice 'Flag' 'Report' 'Send'
- Working within the software

## **Changes to Employment Termination Payments (ETP)**

From 1st July, 2012 Employment Termination Payments (ETP) now have new codes. The codes are split between either Life or Death Benefit (see below).

You need to define the ETP with one of the following codes:

<span id="page-4-0"></span>Employment Termination Payment Additional Information Benefit Type: None / Life / Death

## **Life Benefit ETP Codes**

## **Code Description**

**R ETP** Made because of one of the following:

- Early retirement scheme
- Genuine redundancy
- Invalidity
- Compensation by
	- o Personal injury
	- o Unfair dismissal
	- o Harassment
	- o Discrimination

Return to top

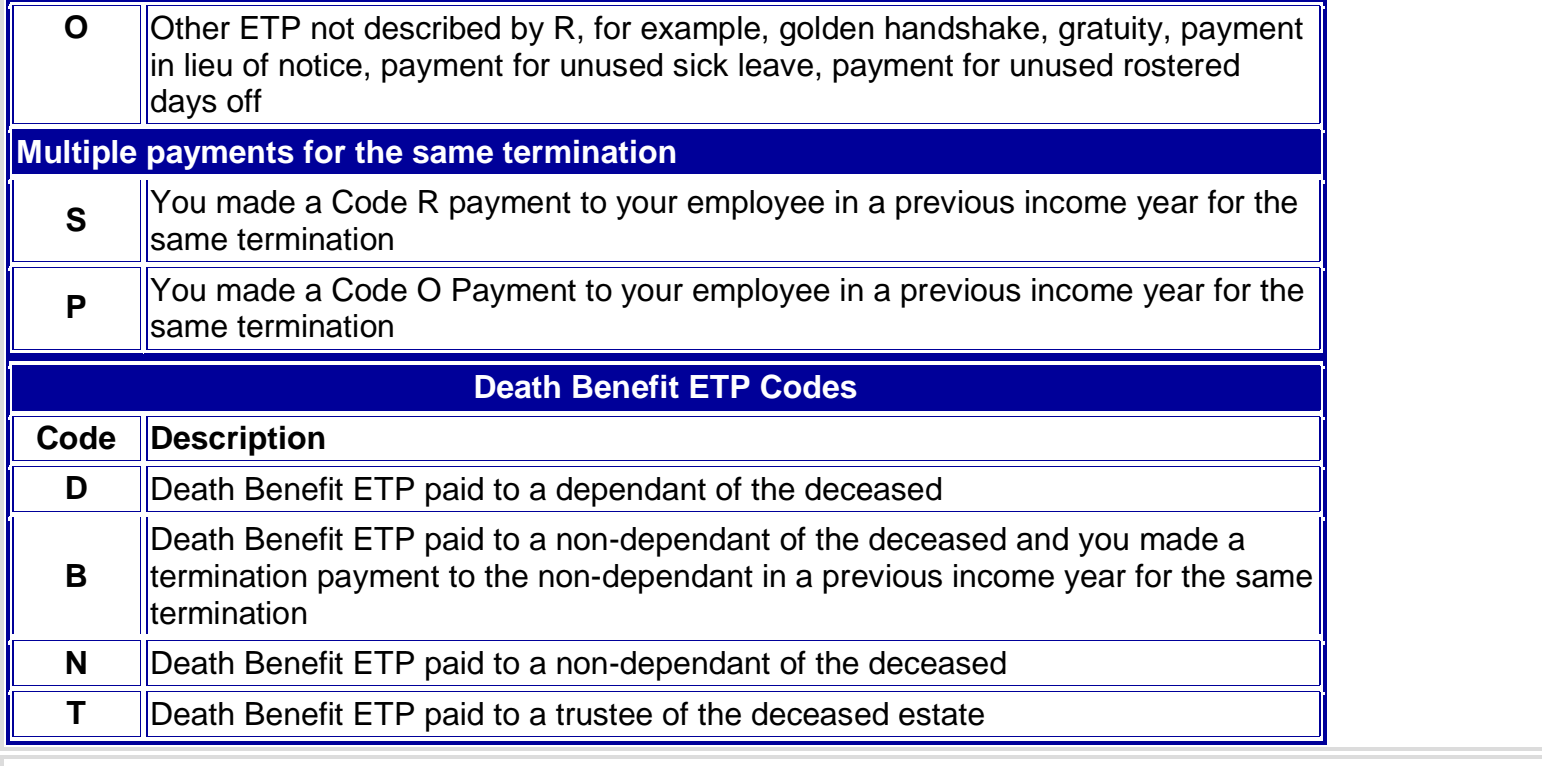

#### Return to top

#### **How to lodge an EMPDUPE file**

#### 1. **Post the EMPDUPE with Magnetic Media Form**

- 2. Check the details on the Magnetic Media Form and:
	- $\circ$  Fill in the postal address ('as above' if appropriate)
	- $\circ$  Put an X in the box next to the type of file you are sending
	- o Write a 6 Digit 'Identifier' on the outside of the file you are sending and also write it in the space provided on the form
	- $\circ$  Send the file and the form to one of the addresses at the bottom of the form, depending on the media type of your file.

#### <span id="page-5-0"></span>3. **Electronically sending the EMPDUPE**

You can NOW lodge the EMPDUPE file via Electronic Process using ECI Lodgement or GOV Reports or the file transfer via your BAS agent portal.

To do this you must:-

- 1. Gain authority from the client to add them to your BAS Portal (Refer: *ICB resources/BAS Agent)*
- 2. Gain authority from the client to lodge the EMPDUPE File electronically (Refer: [ICB](http://www.icb.org.au/ICB_Resources/payroll)  [resources/payroll\)](http://www.icb.org.au/ICB_Resources/payroll)
- 3. Provide the client with a receipt of lodgement (GovReports provides this instantly) (Refer: [ICB resources/BAS Agent/GovReports\)](http://www.icb.org.au/Members%20Area/Member%20Newsletters/May%202012/use-GovRep)

# A. **Electronic Lodging Processes via**

**Step 1** - Log onto GovReports

**Step 2** - Go to client by 'Select Client List'

**Step 3** - Select Client and Form - Select –PAYG Annual Summary – Lodge

**Step 4** - Uploading an EMPDUPE file – Choose Import EMPDUPE File, then click on Choose File and navigate to folder of your client's payroll and select EMPDUPE, this will upload into GovReports.

**Step 5** – Select 'Read File', and view the information

**Step 6** - Once you are satisfied you can Pre-Lodge, which tests the information and then Lodge or you can 'Save' and lodge later

**Step 7** - If you have Pre-Lodge or saved and are ready to lodge – go to the Queue.

Select Lodgement, Queue. You will see that everything you have 'Saved' is listed and you can choose to Lodge All or only Lodge Selected

**Step 8** - Once lodged you will receive email acknowledgement which you send a copy to your client

For more detail on using GovReports please refer to the ICB resource: <http://www.icb.org.au/Resources/GovReports>

## B. **ATO Bas Agent Portal:**.

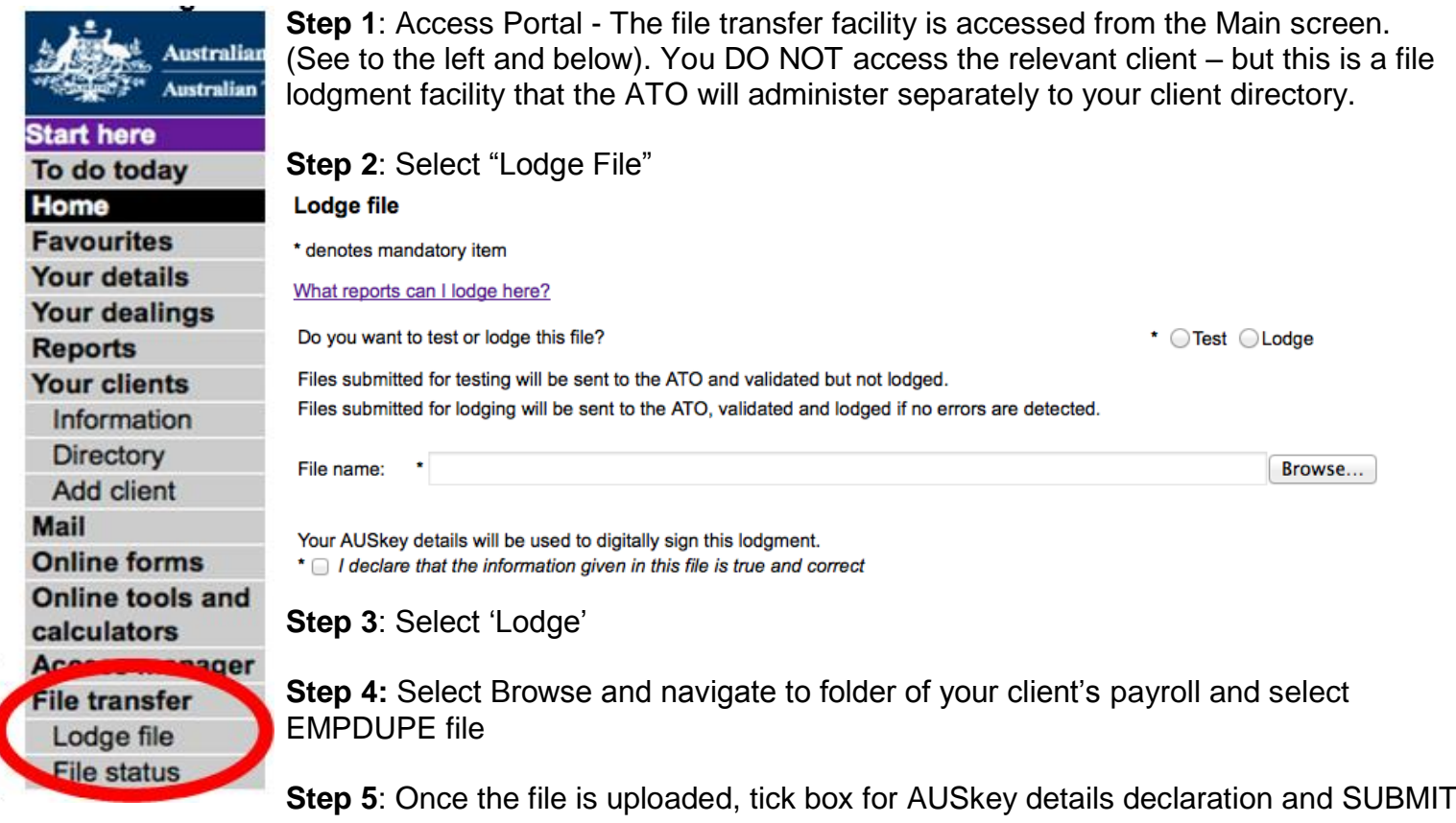

**Step 6**: To check that your file lodged, Select File Status (see left)

## **File Status**

The File status - in progress screen will display after the file is uploaded and indicates it is in the process of being validated for correct file type and authorisation. The file will not be lodged if errors are detected. Once the file upload process is completed, a file reference number is provided.

You can filter the report to only show Payment Summary status lodgement.

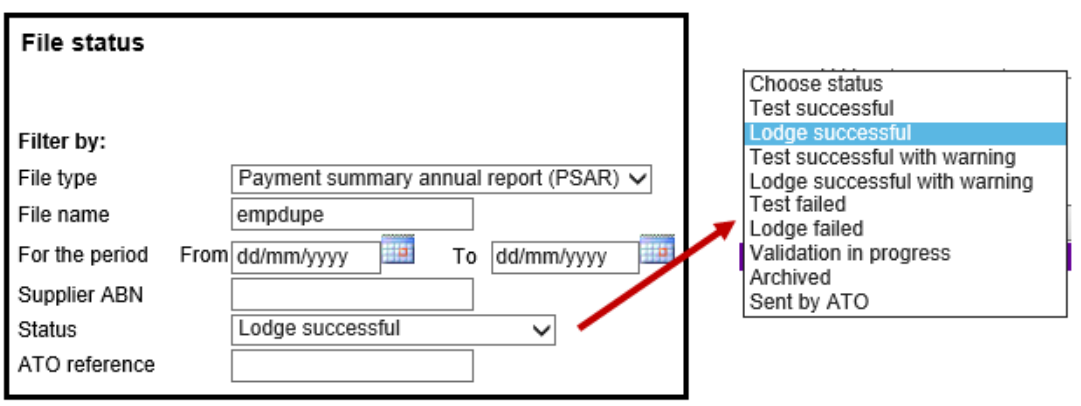

#### **Accounting Software versions that can produce EMPDUPE for Payment Summaries**

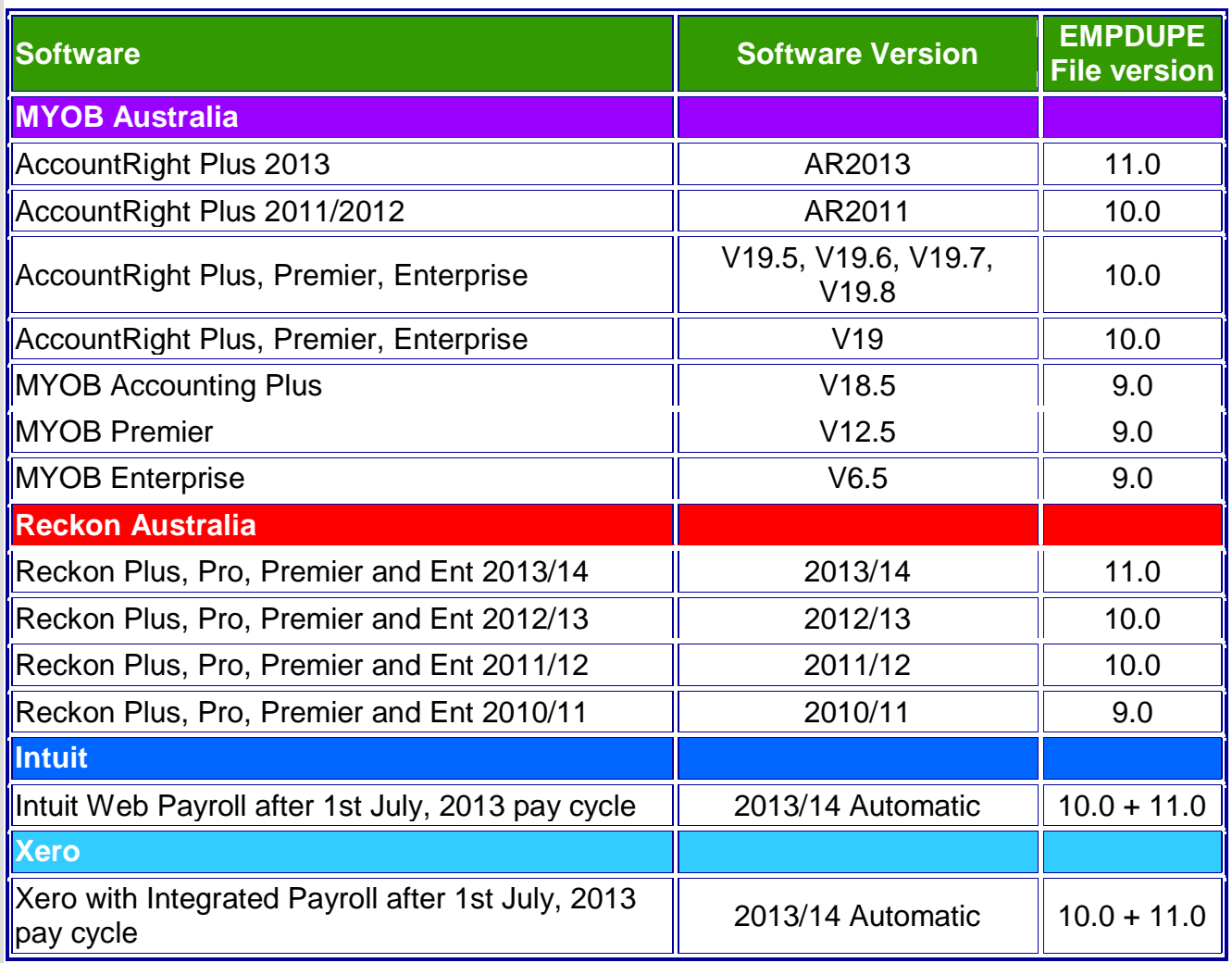

Return to top

**PDF** 

## **Amending Payment Summaries**

There are varying reasons why you would need to amend a payment summary and the following outlines just a few:

- If you made a mistake with any of the amounts in your completed PAYG payment summary statement and you have already sent it to the ATO.
- <span id="page-7-0"></span>• If you have amended any of the amounts of the payment summaries issued to payees
- If you are sending payment summaries that you did not send before
- If you reported an incorrect RESC value

There is a process that the ATO require you need to follow in sending an amended EMPDUPE file or NEW payment summary. Equally all amendments must be reported to the ATO within 21 days after providing the amended payment summary to the employee.

## **Electronic Lodgement of the Amendment**

Electronic EMPDUPE file: It is possible to lodge amended PAYG Payment Summary electronically with the ATO either using ECI or an electronic media.

The following shows the process for MYOB and Reckon accounting software packages and manual process.

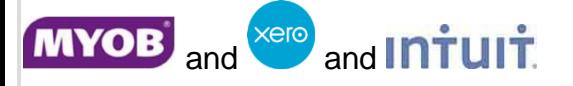

Current versions of MYOB and Xero are unable to create an amended EMPDUPE file, therefore our solution is to lodge the Amended Payment Summary EMPDUPE using GovReports

- a. Use MYOB or Xero to re-issue the payment summary to the employee/s.
- b. Simply re-create the EMPDUPE with ONLY the payment summary that requires AMENDMENT and NOT all the payments summaries of the business..
- c. Access GovReports, load the EMPDUPE file and tick the Amendment Yes flag in the Step 3 of the Lodgment process in GovReports.

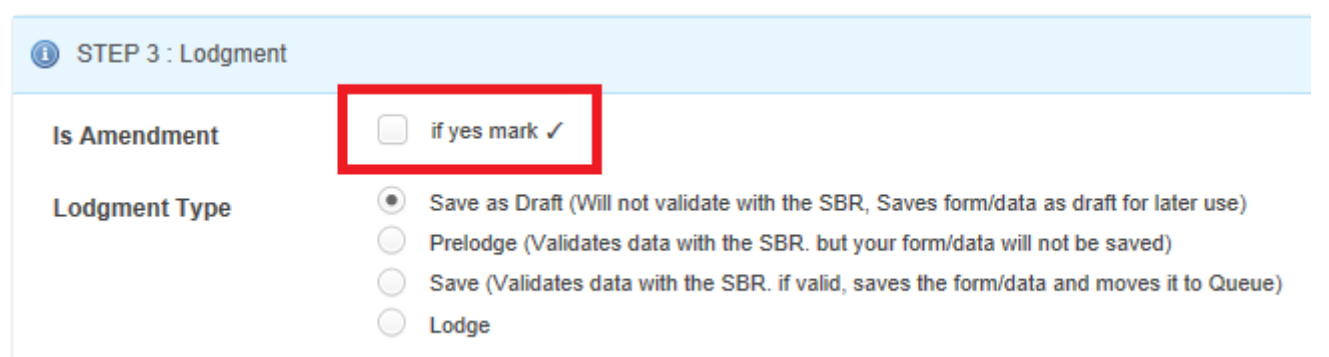

Alternatively Lodge the Amended Payment Summary EMPDUPE using ECI, if possible and re-issue the payment summary to the employee/s

Snail Mail: Lodge the Amended Payment Summary EMPDUPE via CD/Mail

- a. Re-Issue the payment summary to the employee/s.
- b. Simply re-create the EMPDUPE with ONLY the payment summary that requires AMENDMENT and NOT all the payments summaries of the business.
- c. Burn the EMPDUPE to a CD and Label CD 'AMENDED' Payment Summary.
- d. Print the ATO Electronic Form and label AMENDMENT.
- e. Write a Letter to the ATO stating an AMENDMENT is required for Payment Summary 'A, B and C'.
- f. Send to ATO using the following address MIPS Australian Taxation Office PO Box 923 Albury NSW 2640

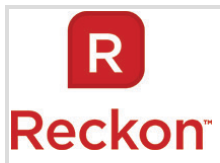

#### **To generate an amended payment summary:**

- 1. Go to the Employees menu and click Process Payment Summaries.
- 2. Select the Tax Year (do not select any tax year prior to 2007/08).
- 3. Select Generate Payment Summaries as 'Amended'.
- 4. In the employees list, select only the employees that have had payment summary information amended.
- 5. Click OK.
- 6. Click Electronic File to create an EMPDUPE file and select a location to save it. The EMPDUPE file will indicate that the payment summary has been amended.

#### **Manual Lodgement of the Amendment**

According to ATO the procedure for amending PAYG Payment Summary Statement is to complete a NEW PAYG Payment Summary statement, marking the 'amending a payment summary statement box' with an "X" if you:

You should then complete the amended PAYG Summary Statement in full, detailed ALL payment summaries issued by you for the financial year.

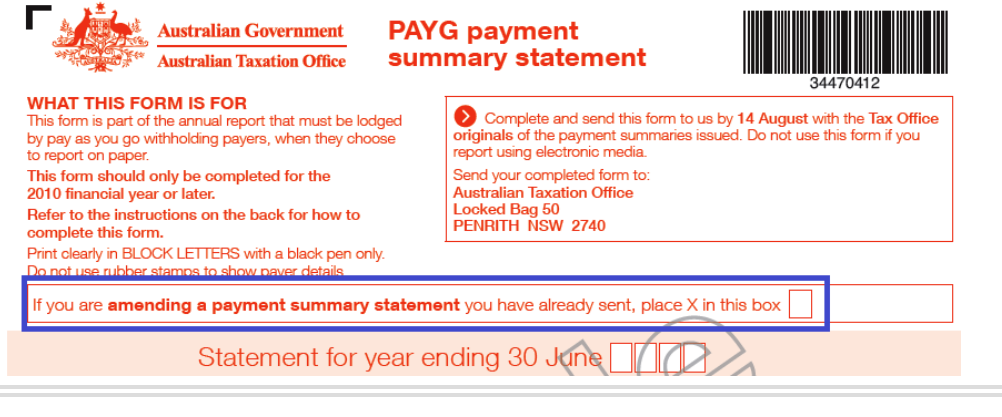

Return to top

## **SGC Changes**

SGC Rate Increase to 9.25%

The Superannuation Guarantee Charge for the first time in ten years is set to increase: - it will become 9.25% on the 1st July 2013, gradually increasing over the next several years to 12%

<span id="page-9-0"></span>The Super Guarantee charge Percentage %

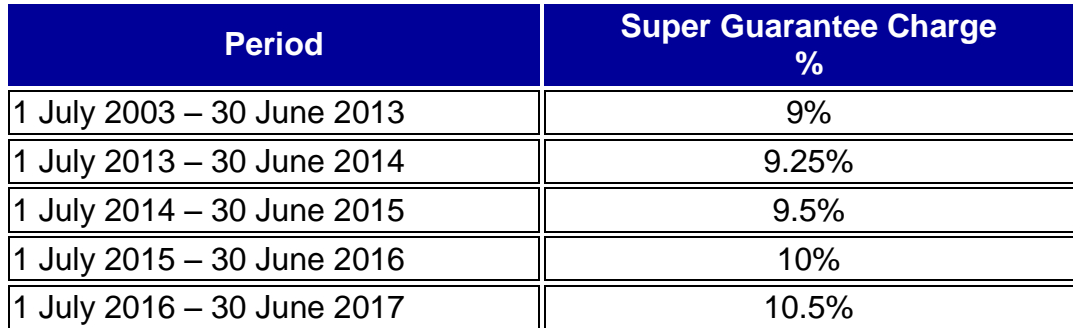

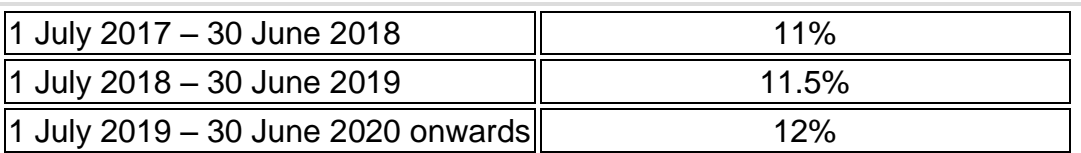

The new 9.25% rate is applied to salary/OTE amounts paid after 30 June 2013, irrespective of when those amounts accrued.

The 9% rate applies to OTE/salary paid up to 30 June 2013. The new 9.25% rate will apply to OTE/salary amounts paid from 1 July 2013 onwards (2013-14 year).

## **Practical Examples**

1. If on the 2nd July 2013 a payment of wages (OTE) is being made for the previous month, which rate applies? 9% as it was for the quarter before the change or does 9.25% apply as it was paid after the date of change?

*Answer: On 2 July 2013 the wages are paid to an employee for June 2013. The SG contribution is to be calculated at the 9.25% rate.*

*If the wage was PAID in June but on 2 July 2013 the SG contributions are made on, the SG contribution is to be calculated at the 9% rate.*

2. Alternatively if the payment was on the 2nd July for the week so that 5 days was pre 30 June and 2 days after 30 June is the rate different ie 9% for the 5 days pre 30 June and 9.25% for the 2 days after?

*Answer: On 2 July 2013 OTE is paid to an employee that relates partly to unpaid wages accrued up to 30 June 2013 and partly to work performed after 30 June 2013. The SG contribution is to be calculated at the new rate of 9.25% on the full amount of OTE which is paid on 2 July 2013.*

<span id="page-10-0"></span>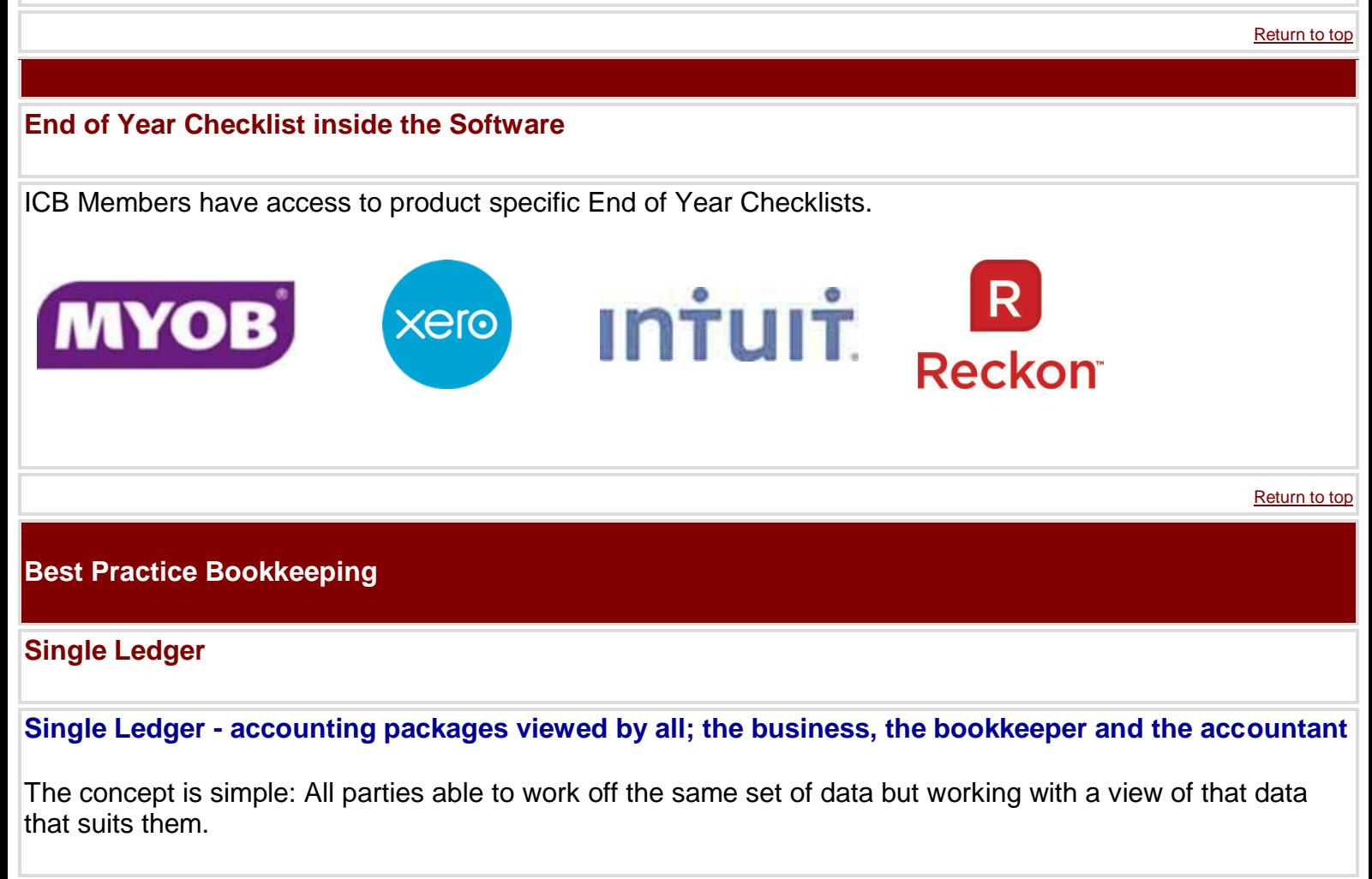

"Different views of the same information"

#### <span id="page-11-0"></span>**XERO**

In the Xero concept it really isn't a different view but a concept of providing a means to report differently.

There are two different things going on.

The first is a reporting engine that is modern and flexible allowing you to create firm wide templates and apply them to all clients. Also allowing customisation of management reports. They have a good and flexible reporting engine accessing the original data.

The second is the creation of a report code to each chart line. That report code is then used to detail where each line from the normal chart is recoded or repositioned to provide the accounting reports. Further information from Xero available at: [https://help.xero.com/au/#ReportPack\\_Adviser](https://help.xero.com/au/#ReportPack_Adviser)

The following videos are the Xero explanation <http://vimeo.com/58676314> <http://vimeo.com/50954477> and <http://www.xero.com/partners/>

We note that there is a fair bit of "marketing" explanation of the Xero implementation in a couple of these videos. Get beyond the "it is all new" and look for how they have made management and statutory reporting work in their environment.

## **MYOB**

Describes it as "The Common Ledger"

Their marketing describes it as: "This development allows you to complete all of your Client Accounting work (including electronic workpapers and the creation of statutory reports), directly from your clients file in the cloud without ever leaving your Practice Software."

"The integration of AccountRight Live with the AO and AE Client Accounting module allows accountants to read, write and interact on the same set of data as their clients in real time – the ultimate beauty of the Common Ledger."

See full article:<http://myob.com.au/blog/accountants-roadshow-kickoff-au/#ixzz2OVeBsdua>

Again there is a bit of "marketing" information provided, however it appears that through their new API integration and interaction between their Accountants suites of software and the client AR packages they are achieving the same outcome as Xero. A linking of the clients chart to the Accountants reporting requirements.

MYOB have had alternate reporting codes available in their AR product for many years, they are now moving to create a direct connection between the accountants packages and the AR products.

## **MYOB explaining their 'Single Ledger'**

From the **2013 MYOB Accountants Roadshow**, the entire presentation: <http://youtu.be/P15WVha8iJg>

In order to prioritise some specific timestamps that you might get the most value from quickly click here for [full details.](http://www.icb.org.au/Resources/MYOB-Single-Ledger)

Single Ledger - [PDF extracted from ICB's Annual Conference, March 2013](http://www.icb.org.au/out/?dlid=41288)

#### **Taxable Payments Reporting**

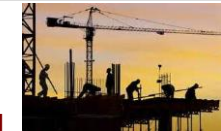

See ICB one pager system guidance about the TPAR at <http://www.icb.org.au/resources/bci-reporting>

## **Mailout for the Building and Construction Industry**

#### **From the ATO**

<span id="page-12-0"></span>Next week the ATO will be emailing tax agents they have identified as having clients in the building and construction industry. The email will include a list of those clients the ATO are writing to about lodging the first Taxable payments annual report, and a sample of the letter we are sending.

If you are a BAS agent, you should be aware that taxable payments reporting is not required under a BAS provision. Therefore you cannot provide advice on this matter or assist in the lodgment of the report. There may be instances where the letter may come to you and we ask that you forward it to your client.

For more information, refer to [Mailout for the building and construction industry.](http://www.ato.gov.au/taxprofessionals/content.aspx?doc=/content/00352532.htm)

## **Taxable Payments Reporting - Construction industry – it's just not that hard**

Please note "advice" on the TPAR system and "lodging" the form is NOT **currently** a BAS Agent service nor a bookkeeper service. A client can do it themselves - our system and templates etc. advises a business about this.

Our members who are contractor bookkeepers can:

- provide the general information see ICB templates
- seek client direction see the procedure
- they can run the software to produce the forms
- the client can then verify and lodge

The member cannot be relied on for the implementation nor the accuracy of the system in this regard, at this point in time.

#### **PLEASE NOTE - it seems there are some bookkeepers wanting to do some work on this THAT IS NOT REQUIRED**

- 1. It is NOT a requirement of this system for the taxpayer to advise all their suppliers of what they are telling the tax office - it might be nice to - but IT IS NOT REQUIRED and therefore you should **NOT** do this work unless the client **KNOWS** it is not required but they **TELL YOU TO DO IT**.
- 2. It is NOT a requirement to split invoices between labour and goods. The Law **DOES NOT** require a dissection between what is on the suppliers invoice. DO NOT DISSECT the invoices unless the client specifically has instructed you to and that they know it **IS NOT REQUIRED**.

Unless you are a tax agent or an employee of the business **YOU CANNOT** advise the business **NOR** lodge the form.

BAS Agents should **NOT** use their own AUSkey to lodge the forms.

See below for lodging by mail - noting the ATO are **NOT** yet able to receive this as they are yet to design a form.

**ALSO NOTE:** We are still hoping this law changes before 30 June and BAS Agents will be able to advise and lodge - but this is subject to government.

#### **Please note the following:**

Clients should lodge via their AUSkey on their business portal. We don't see any real reason to go via the tax agent.

See ICB one pager system guidance about the TPAR at <http://www.icb.org.au/resources/bci-reporting>

The client can mail it - following information from the ATO <http://www.ato.gov.au/businesses/content.aspx?menuid=0&doc=/content/00313486.htm&page=7&H7>

#### **Electronic storage media**

If you are unable to lodge online, for this first year only, you can lodge using electronic storage media such as:

- floppy or zip disks
- CD-ROMs
- DVDs
- flash drives or USBs.

To lodge the Taxable payments annual report using electronic storage media, you need to create an electronic annual report data file using accounting software. This accounting software must meet our requirements.

More information about lodging using electronic storage media, including how to mark your media and where to send it, will be available closer to the due date for lodgment of the report.

Note: Spreadsheets will not be accepted.

#### **Paper**

If you want to lodge a paper form, you must complete and send the [Taxable payments annual report](http://www.ato.gov.au/businesses/content.aspx?menuid=0&doc=/content/00313486.htm&page=13#P342_31460) to the ATO. You must use this form. You can obtain a printed copy by noting the full title or NAT number and either:

- ordering from our [online publications ordering service](http://www.ato.gov.au/corporate/content/34875.htm)
- phoning the ATO Publications Distribution Service on **1300 720 092.**

Note: If you have more than nine contractors, you will need to order additional forms

Return to top

#### **BAS Agent Information**

#### **ATO writes to Directors about PAYG debts**

## **Letters to directors with outstanding obligations**

On 1 July 2012, changes were made to the tax and superannuation laws to reduce the scope for companies avoiding liabilities and payments of employee entitlements.

#### **About the ATO letter**

Commencing in late April 2013, we will be sending letters to directors of companies that have unpaid pay as you go (PAYG) withholding amounts. Some of these directors may be your clients.

<span id="page-14-0"></span>The letter explains the director's obligations and personal risk in relation to their company's PAYG withholding debt.

It encourages directors to ensure their company addresses the outstanding PAYG withholding debt either by paying it immediately or establishing with us an agreed payment arrangement.

#### **Checking outstanding PAYG withholding**

There are two ways you can check which of your clients have outstanding PAYG withholding amounts on the Tax Agent Portal.

For a snap shot of account balances since the last time we refreshed the report, you can view the Client running balance report.

Or for a the real time view of a client's balance and transaction history, you can follow the steps below.

To view a specific client's account, once you have logged into the portal:

- Go to Your clients in the left-side menu.
- Enter your client's Australian business number (ABN) or tax file number (TFN).
- Select Search. You will be taken to the Client account list screen, which displays all accounts and their balances that you are authorised to view for that client.
- Select the required account to view the account transactions. You will be taken to the Itemised account - by Tax Office processed date screen. From here, you can
	- o view transactions on an account processed within a range of dates
	- o sort the transaction list into either process or effective-date order.

Further details available from the ATO: <http://www.ato.gov.au/content/00351012.htm>

Return to top

**Australian Government** Australian Taxation Office

**Managing ATO Debt.**

## **Do it yourself payment plans with the Tax Office**

Using self-help service to pay tax debt by instalments

Your clients with a tax debt of under \$25,000 can enter into a payment arrangement with the ATO via our self-help service and pay off their debt by instalments.

## **How to make a payment arrangement**

A payment arrangement can be made by your client by phoning our automated self-help numbers and following the prompts - there is no need to talk to a tax officer. You can make the arrangement on their behalf if you are an authorised contact.

Provided we accept the proposed arrangement, personalised payment slips will be issued within 15 working days to the postal address we have for your client on our records. This may be your own address.

#### <span id="page-15-0"></span>**General interest charge**

General interest charge (GIC) is imposed on any amount not paid by the due date. If we allow your client to pay the tax debt late, they are required by law to pay the GIC. The GIC is tax deductible in the income year in which it is incurred. The law also provides for remission of all or part of the GIC in limited circumstances.

#### **Eligibility to pay by instalments**

Your clients will usually be eligible to pay their tax debt by instalments if they meet these conditions:

- The outstanding debt is less than \$25,000 check the portal to establish account balance.
- Your client is unable to pay the debt off in full by the due date.
- Your client wants to pay this debt in instalments.
- The debt can be paid off by instalments within two years.
- Your client has adequate funds to enter into the payment arrangement and meet any future tax obligations on time.

If a client of yours meets all these conditions, then this self-help automated service could assist them.

Set up a payment arrangement To set up an arrangement to pay, you or your clients can phone:

- business self-help on 13 72 26 and enter 2, or
- individual self-help on 13 28 65 and enter 3.

To use the automated service you need:

- your client's Australian business number (ABN) or tax file number (TFN)
- full details of the amount outstanding check the Tax Agent Portal to establish the account balance
- details of the arrangement they want to make, including the first payment date, payment frequency and amount of each payment.

The first payment date must be at least 15 working days after setting up the arrangement to allow for the personalised payment slips to be mailed out.

If you need to speak to us about your client's debt, you can phone us on 13 72 86 Fast Key Code 1 2 2.

[Click here for details from the ATO](http://ato.gov.au/content/76441.htm)

Return to top

## **Continued Professional Education**

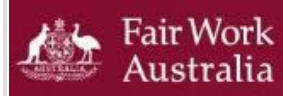

**Annual Wage Review Webinar**

## **How to apply the 2013 Annual Wage Review decision - a webinar for accountants and bookkeepers**

The Fair Work Ombudsman will be conducting a special webinar for accountants and bookkeepers on the 2013 Annual Wage Review.

Each year FWO receives a large number of calls from accountants and bookkeepers following the AWR decision seeking information on how to apply the decision.

<span id="page-16-0"></span>This specially targeted webinar will provide that information direct to the specialists who need it, without them having to join a phone queue.

#### **The webinar will cover:**

- how FWO will apply the AWR decision to rates of pay
- news on updates to FWO's range of pay tools
- where to get the information you and your clients need

**Title:** How to apply the 2013 Annual Wage Review decision - a webinar for accountants and bookkeepers

**Date:** Wednesday, June 26, 2013, **Time:** 12:00 PM - 12:30 PM AEST

After registering you will receive a confirmation email containing information about joining the Webinar.

Reserve your Webinar 'seat' now at: <https://www1.gotomeeting.com/register/377524577>

Return to top

#### **This month from the ICB Continued Professional Education webpage**

#### **Upcoming events**

<span id="page-16-1"></span>[ICB Network Meetings](http://www.icb.org.au/Network%20Meetings) Nationally, Monthly

[Mentor program for bookkeepers](http://www.abacustraining.com.au/products/bookkeeper-mentoring) Business mentoring for bookkeepers 10% discount for ICB Members

#### [Building Contractors Reporting](http://www.icb.org.au/Shop/Event/Building_Contractors_Reporting)

Monday 3rd June, 10am presented by Leanne Berry longstanding MYOB Certified Consultant and member of PLRDA

Excel – [Getting a grip on Pivot Tables](http://www.icb.org.au/Shop/Event/Excel_-_Getting_a_grip_on_Pivot_Tables) Presented by a Microsoft Office expert

Xero - [Your Business on Xero Event Series \(Bookkeepers\)](http://events.xero.com/au/events/497-your-business-on-xero-event-series-bookkeepers?utm_medium=email&utm_campaign=EIAUAP%20--%20AU%20May%202013%20roadshow%20invite%20--%20bookkeepers&utm_content=EIAUAP%20--%20AU%20May%202013%20roadshow%20invite%20--%20bookkeepers+CID_8e3f936ab297b1311076765c41f57ff6&utm_source=Direct%20Comms%20using%20Campaign%20Monitor&utm_term=register) Sydney, Brisbane, Adelaide, Melbourne, Perth and Online 27th May, 2013 - 4th June, 2013

Hit the Ground Running for 1st July 2013! During this workshop Rick, a FICB and 20 yr MYOB Certified Consultant, will guide through the end of year tasks, practical checklists and problem prevention. [18th June 2013](http://www.icb.org.au/Shop/Event/Hit_the_Ground_Running_for_1_July_2013) and [19th June 2013](http://www.icb.org.au/Shop/Event/Hit_the_Ground_Running_for_1_July_2013_-_Workshop)

[How to Apply the 2013 Annual Wage Review Decision](https://www1.gotomeeting.com/register/377524577) A webinar for bookkeepers and accountants 12pm - 12.30pm (AEST) 26th June, 2013

[Business.gov.au](http://www.business.gov.au/EventsCalendar/Pages/default.aspx) Face to face events and online webinars Various topics to assist your business

EzyLearn - [Online Microsoft Excel courses](http://ezylearnonline.com.au/courses/microsoft-excel/) Beginner to Advanced courses available

[BAS Agent Skill Set](http://www.holmesglen.edu.au/careers/business_and_finance_courses/bas_agent_skill_set) Holmesglen, Moorabbin, Vic Over 3 days - 7th June, 14th June and 21st June, 2013

[Applied Education -](http://www.appliededucation.com.au/payroll-taxation/payroll-updates) Payroll Updates Perth via classroom

Applied Education - [Salary Packaging Updates](http://www.appliededucation.com.au/payroll-taxation/salary-packaging-updates) Perth via classroom

Applied Education - [Xero Accounting and Payroll](http://www.appliededucation.com.au/bookkeeping-accounting/xero/xero-accounting-payroll) Perth via classroom

Return to top

## **ICB Network Meetings**

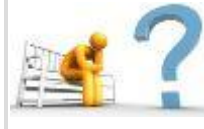

**Question for you to discuss this month??**

#### **This month's question for you all to debate at your network meeting is:**

Your client has received an invoice dated 7th February 2013 for goods supplied in October 2010.

Are you obliged to pay this invoice given that the goods were supplied 2  $\frac{1}{2}$  years ago and the supplier has only just realised they did not bill you for the goods? Should they have dated the invoice for when the goods were provided?

How would you treat this situation?

<span id="page-17-0"></span>Let us know your thoughts and solutions by posting comments on the Q & A Space.

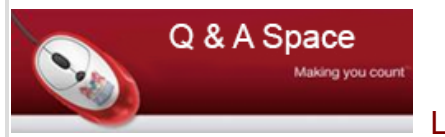

[Let us know your queries you would like addressed here](http://my.icb.org.au/Forum.aspx?type=&cid=0&tid=85522&lp=87773&page=1&sort=)

#### **Last month we asked you:**

You took on a client back in 2010 and had to revise their payroll setup. You had to look at the setup for salary sacrifice and didn't notice that one employee had been set up incorrectly. Hence the employee has been receiving salary sacrifice payments to her super fund, but has also been receiving this amount in her net wage. The total amount paid to her incorrectly is over \$16,000.

Because her pay differs every month, nobody noticed until recently when a new employee was set up the same way with salary sacrifice and commented that he was happy to receive more money than he thought in his pay packet. This made someone in payroll check the set up.

What do you do when the mistake is brought to your attention? Do you have the right to reclaim the money from the employee?

#### **ICB's Response:**

An honest mistake on the part of the employer does not automatically give the employee the right to keep the money. Nor does it give the employer the automatic right to reclaim the money. The employee cannot be disadvantaged by having to repay the wages. But nor can the employee become "unjustly enriched" because of an unintentional clerical error by the employer.

To deduct the overpayment, the employer and the employee must agree on the amount and the time frame and this authority from the employee to deduct overpayments must be in writing. In many cases, resolution is reached amicably.

If the employer believes the money should be recovered but cannot get written permission from the employee the matter can go to the civil courts or be referred to a debt collection agency. In this case the employer would seek legal advice before taking any action to recover the funds if they are unable to obtain agreement from the employee.

Return to top

#### **Upcoming Network Meetings**

Join a network meeting this month, not just to share, but to also network and keep informed.

All ICB Network Facilitators volunteer their time to assist ICB in keeping you up to date and informed and without the help of these fantastic people it would not happen.

<span id="page-18-0"></span>If you are unable to attend your local meeting due to time restraints or there isn't a meeting in your area, why not join us via webinar on the 2nd Friday of each month.

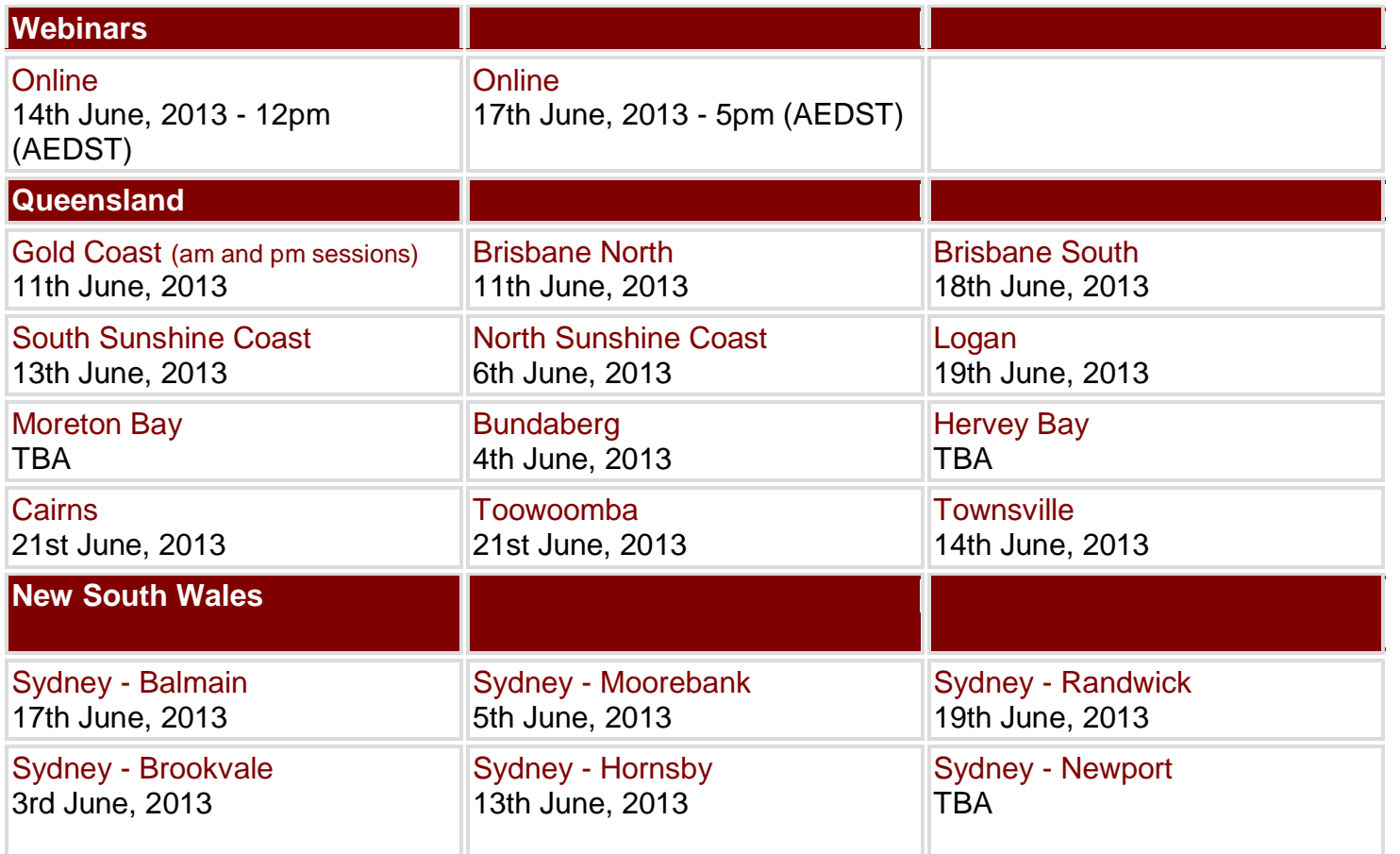

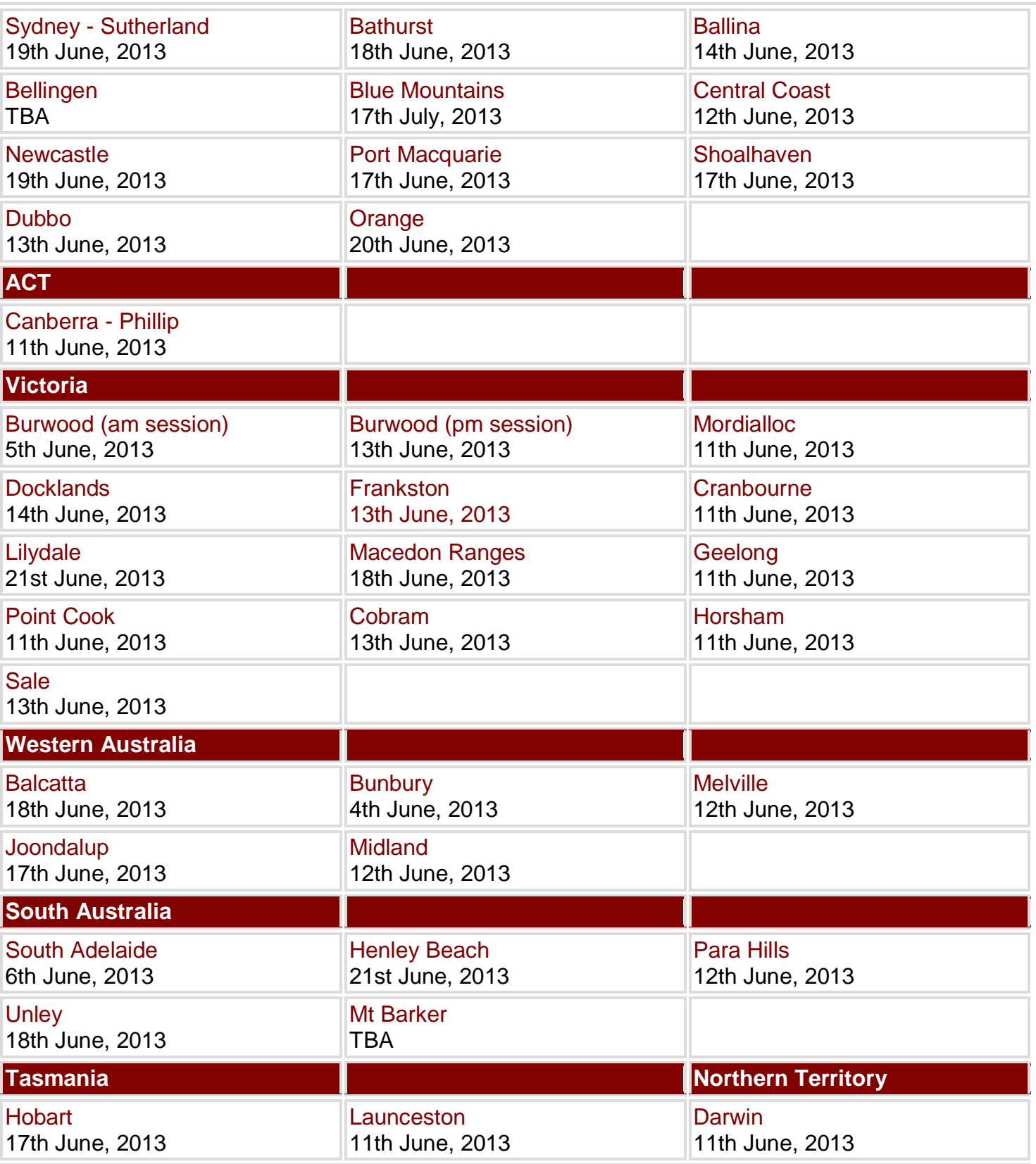

These meeting are conducted in a relaxed and informal environment to promote discussion amongst those attending the meetings.

## **No meeting in your area?**

We are always on the lookout for facilitators to run meetings in their local area so if you are interested please contact Rick Van Dyk at [rick@icb.org.au](mailto:rick@icb.org.au)

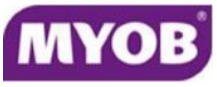

ICB Network Meetings are proudly supported by MYOB

Return to top

#### **Budget 2013 - Was there anything in it?**

#### **ICB Budget 2013 commentary**

#### **For individuals**

No more bonuses for having a baby – other than the non-government ones. Medical expenses tax offset going Increasing the age pension qualifying age to 67 by 2023 (what on earth does that mean – they are making law about the qualifying age to be in place in 10 years time – who believes that law won't change?) Some of the previously promised tax cuts have now been unpromised (go figure) Medicare rate is going up – which I think means taxes have gone up (go figure) A promised future tax rate cut (albeit a small one) has been withdrawn Low income tax offset has been reduced

<span id="page-20-0"></span>Offshore shift of Australian money has been targeted to generate Australian government revenue.

#### **For business / employers**

The super guarantee rate will go up as previously announced – increased cost of employing. For large companies the PAYG Instalments will need to be paid more often (over \$20m turnover) – cash out of companies bank accounts into the governments during an income year prior to the tax return being prepared, based on last years tax. (Sounds like the old provisional tax system).

#### **For infrastructure**

More money for roads and rail projects A further \$80.2m towards the ABN administration, ABR and AUSkey systems and the ongoing implementation of Standard Business Reporting

#### **For details**

There are many free briefing papers around. Our strategic technical publishing partner Thomson Reuters provide their weekly tax bulletin for the special budget release for free on their website <http://www.thomsonreuters.com.au/browse/budget/>

For all Thomson Reuters publications at ICB Member pricing access [http://www.icb.org.au/Products\\_and\\_Solutions/Thomson-Reuters](http://www.icb.org.au/Products_and_Solutions/Thomson-Reuters)

#### **ICB Budget Commentary**

So the revenue to Government has increased but they budget to spend \$18b more than they are going to get.

They blame it on revenues are down – now that isn't that revenues are down but actual revenues are below what they budgeted previously – so real revenue went up but the previous budget overstated revenue. None of this is new and novel or unique it's just poor.

Politically they have stamped expenses to happen on the Disability Scheme and School reform which appears to be the only thing of "radical" infrastructure change that this budget has restated and brought into being, or at least proposed.

As with so many "released" / "announced" policies and promises we will need to wait to see what actually gets into parliament and then what it looks like by the time it comes out of parliament…… and I think we have an election coming so will anything happen?

How does a federal budget actually work? The revenues need to grow in order for them to have more to spend. But unless they are also spending on creating the positive environment for money creation in Australia then revenues won't increase. Natural increase sure but the future of Australia requires ongoing improvement to our business and employment environment.

They again have talked about returns to a surplus budget (eventually ie 2015) but it appears to be based on revenue increase to government from mining tax and carbon tax which is subject to severe doubt by most commentators.

What happens? Cash is promised to get loud noise and buy votes – short term media grab instead of long term structural improvement.

Having said that, there is some infrastructure money in this budget.

Return to top

Return to top

#### **MYOB MYOB buys BankLink**

The fight over bank feeds heats up as MYOB secures their feed of data from the Banks.

ICB is a huge fan of the BankFeed functionality in software and have made the statement previously that "all accounting software in Australia now should have bank feeds".

<span id="page-21-0"></span>We have also expressed that the software needs to be ensuring the security, the stability and the reliability of the information received. It seems MYOB have secured their way forward to provide ongoing reliable bank feeds.

We also want the software to conduct a second process of verifying the calculated bank balance (from the feed) to the balance that the bank advises. A reliable proof for reconciliation purposes.

## [The PDF of the full media release is available here.](http://www.icb.org.au/out/?dlid=41290)

**Paid Parental Leave change for Dads**

#### **Dad and Partner Pay**

We are all aware of the 18 weeks of Paid Parental Leave available to eligible working parents of newborn or recently adopted children.

**Dad and Partner Pay** is a new payment under the Australian Government's Paid Parental Leave scheme. It is now available to eligible working dads or partners who care for a child born or adopted from 1 January 2013. It provides eligible working dads or partners (including adopting parents and same-sex couples) with up to two weeks of government-funded pay at the National Minimum Wage (currently about \$606 per week before tax).

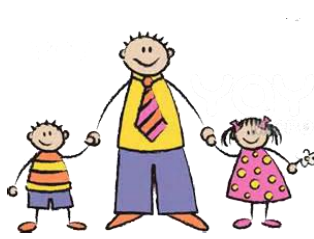

<span id="page-21-1"></span>**Dad and Partner Pay is funded by the Australian Government**. Employers do not have an administrative role — it will be paid directly by the Australian Government. The Employers main role is to discuss and agree on unpaid leave arrangements for the eligible dads/partners.

Some self-employed, contractor and casual workers may also be eligible for the payments, which will be fully administered by the government.

Dad and Partner Pay can be taken any time in the first year after birth or adoption.

To be eligible for Dad and Partner Pay, you need to be one of the following:

- biological father of the child
- partner of the birth mother
- adopting parent
- partner of the adopting parent
- parent in a surrogacy arrangement
- partner of a parent in a surrogacy arrangement, or
- same-sex partner of:
	- $\circ$  the birth mother,
	- o biological father, or
	- $\circ$  the adopting parent

#### And, you:

- are an Australian resident
- provide care for a child born or adopted from 1 January 2013
- had an individual adjusted taxable income of \$150,000 or less in the financial year either before the date of your claim or the date your Dad and Partner Pay period starts (whichever is earlier)
- meet the work test, which requires you to have worked for: are on unpaid leave or not working during your Dad and Partner Pay period
	- o at least 10 of the 13 months before the date your Dad and Partner Pay period starts, and
	- $\circ$  at least 330 hours in that 10 month period (just over a day a week), with no more than an eight week gap between two consecutive working days, and
- are on unpaid leave or not working during your Dad and Partner Pay period

Dad and Partner Pay **can** be in addition to the 18 weeks of Paid Parental Leave. If, however, the Dad or partner has used some of the Paid Parental Leave entitlement, then the 2 weeks Dad or Partner Pay becomes part of the 18 weeks not in addition.

To receive the total payment of 2 weeks, the Unpaid Leave cannot be split. If the Dad/Partner takes only one week and then another week later - the government payment will only be for the first week and the second week is not eligible.

#### **Please also note**:

- In the case of a multiple birth or adoption, for example twins, Dad and Partner Pay can only be paid once.
- Dad and Partner Pay is taxable income and may affect other family assistance payments.
- If you are the birth mother, you are not eligible for Dad and Partner Pay.
- The birth mother does not need to receive Parental Leave Pay for the father or partner to get Dad and Partner Pay.
- If eligible, your family can receive Baby Bonus or Parental Leave Pay for the same child you receive Dad and Partner Pay for.

Most of the information is not relevant to most of our clients. The important thing to note is a Dad or Partner Pay is available as part of Paid Parental Leave. The Australian Government will pay it directly to the eligible Dads/Partners. The employees need to be on unpaid leave for two weeks.

#### For further details:

<http://www.humanservices.gov.au/business/services/centrelink/paid-parental-leave-scheme-for-employers/>

Return to top

#### **Are you struggling to look after your business finances?**

[BusinessVictoria](http://www.business.vic.gov.au/) has written up their solutions to the top 5 financial problems affecting small business.

BusinessVictoria's tips include:

- 1. cashflow make sure you have a debt management process in place. Be aware of how long it takes you to deliver a product or service, as this aspect of your business could be 'hiding' some of your profit
- <span id="page-23-0"></span>2. rising costs – while business costs are on the rise, shop around for a better deal on the services you need, such as bank loans, electricity and insurance suppliers
- 3. taxation and business regulation stay up-to-date on tax requirements by subscribing to updates from the Australian Taxation Office
- 4. the high Australian dollar while the current market is good, prepare strategies for the future, when the Aussie dollar may drop in value
- 5. interest rates consider fixing the interest rates on some of your debts. Make sure you plan for future scenarios where interest rates may increase: use a cash flow forecasting template.

#### Read more about financial solutions on the [BusinessVictoria website.](http://www.business.vic.gov.au/tips-and-case-studies/the-top-5-financial-problems-small-business-have-and-how-to-fix-them)

Return to top

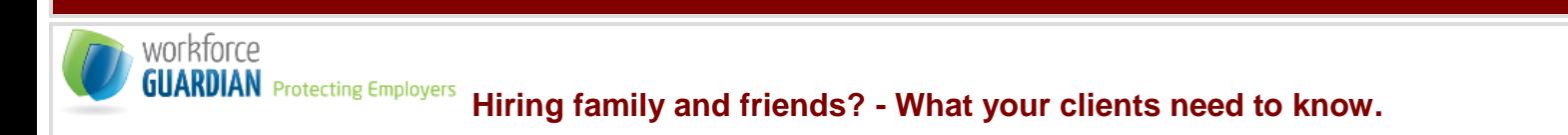

Here are some key facts your clients need to know about hiring friends and family in their businesses:

- To avoid uncertainty and to reduce risk, your clients should always prepare a contract of employment that sets out the key terms and conditions of each person's employment.
- Your client' friends or family members may have higher expectations in relation to their wage, and your clients should consider this before extending any offers of employment.
- <span id="page-23-1"></span> All employees – whether family, friends, or not – are entitled to the same termination and redundancy entitlements. Ensure your clients don't make the mistake of sacking a friend or family member without going through a proper process or without giving the necessary amount of notice.
- If your client plans to engage their children to work in their business, they should pay careful attention to the special rules that apply under state and territory laws. Remember too that if your client is hiring someone else's children, your client may be required to apply for a 'Working with Children' authorisation from your state or territory government.

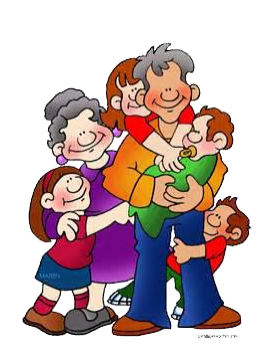

Here at Workforce Guardian we've sadly handled many cases involving friends and family members in dispute with one another over employment-related matters. All too often the issues come down to a lack of clear communication at the outset around general expectations, entitlements and working conditions. In many cases, the employer unsuccessfully argues that the friends or family members they engaged weren't meant to become 'employees', but intentions rarely count if the matter ends up at the tribunal.

Remember, Australia's workplaces are now heavily regulated by the Fair Work Act 2009 – including the 10 National Employment Standards (NES), Awards, Health and Safety laws and more. It's more important now than ever before to ensure your clients' working arrangements are fully compliant – even when those they engage are people they love and trust.

It's never been harder to run a small business in Australia. The costs associated with tax compliance, Workplace Health and Safety and insurance coupled with complex red-tape can cause even the toughest business owner to occasionally wonder why they keep their doors open.

You're no doubt already aware that one of your clients' biggest costs is their employees. So it should come as no surprise to learn that more and more small business owners and contractors are choosing to engage friends and family to help make ends meet. But be warned – what can start off as a great way to save money can end up becoming a costly mistake.

Have a great month.

David Bates BA(Govt) LL.B(Hons) Managing Director [www.workforceguardian.com.au](http://www.workforceguardian.com.au/)

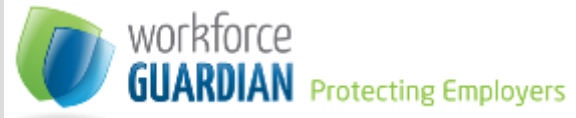

Workforce Guardian provided this article as a free support to ICB

and its members

[For more details regarding Worforce Guardian, click here](http://www.icb.org.au/Products_and_Solutions/Workforce_Guardian) 

<span id="page-24-0"></span>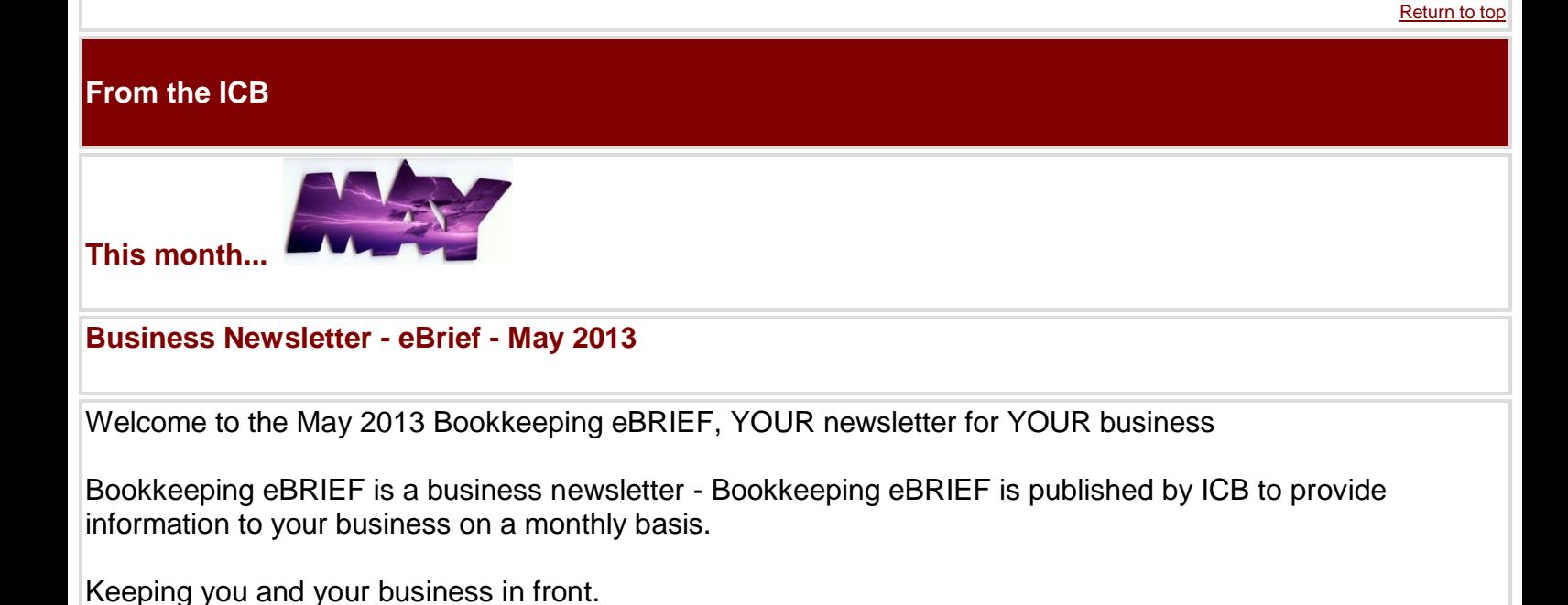

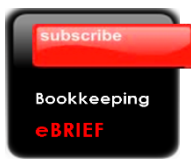

Click the button to subscribe now and each month you will receive the Bookkeeping eBRIEF directly to your inbox

You can download the May newsletter for your business here:

[May 2013 Bookkeeping eBRIEF](http://www.icb.org.au/out/?dlid=40096)

#### [Back copies are available here](http://www.icb.org.au/Newsletters/Bookkeeping_eBRIEF)

Templated business information newsletters are not a new concept but are certainly a new concept in bookkeeper space.

*"The best bookkeepers using the best resources".*

Return to top LOOK WHAT'S NEW **What's new this month**

#### **New Resources**

- <span id="page-25-0"></span>April 2013 Members Newsletter Podcast - [Link](http://www.icb.org.au/News/1880)
- The BAS Agent, Edition 36 [Link](http://www.icb.org.au/Newsletters/BAS%20Service%20Provider%20Newsletters)
- ATO Small Business Newsletter [Link](http://www.icb.org.au/Newsletters/ATO-Small-Business-Newsletter)
- Assets and Depreciation Guide 2013 [Link](http://www.icb.org.au/ICB_Resources/Bookkeeping_Tools)

#### **News Items**

- [ICB Budget 2013 Commentary](http://www.icb.org.au/News/1889)
- [Your business on Xero Event Series \(Bookkeepers\)](http://www.icb.org.au/News/1887)
- [Notify the TPB of changes in your practice](http://www.icb.org.au/News/1886)
- [Taxable Payments Reporting -](http://www.icb.org.au/News/1885) Construction
- From the ATO [BAS Agent Webinars](http://www.icb.org.au/News/1884)
- From the ATO [Don't forget your tax return](http://www.icb.org.au/News/1883)
- [Mailout for the building and construction industry](http://www.icb.org.au/News/1882)
- [Tax Practitioners Board coming to Perth.](http://www.icb.org.au/News/1882)

#### **ICB Q & A Space News**

During May there has been a lot of discussion and interest in ['Hand Holding',](http://my.icb.org.au/Forum.aspx?type=&cid=0&tid=86327&lp=0&page=1&sort=) not what you might do on your first date by the way, but what would you do when one of your clients grows to the stage they find it more economical to employ someone to do their books on day to day basis. How would you handle the constant queries and questions from that new employee??

Also this month there is a lot of interest in ['Cloud hosting and privacy principles',](http://my.icb.org.au/Forum.aspx?type=&cid=0&tid=86202&lp=0&page=1&sort=) a very hot topic indeed and we are sure that these questions and queries regarding 'The Cloud' are going to increase as time goes on. What are your thoughts on these issues? Keep asking your questions on things you are not sure of.

Feel free to ask your questions regarding any issue you may be having or if you require clarification, we are here to help.

[The Latest Updates lists all the topics in order of replies](http://my.icb.org.au/Forum.aspx)

## **Products and Solutions**

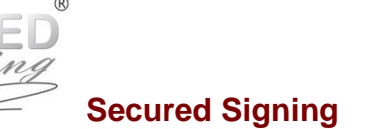

#### **Bookkeepers Move to Online Digital Signing of Documents - Case Study**

When Linda Nicolas, Registered BAS Agent and Principal at Numerus Business Services, was looking to improve efficiency and shorten business practices for paper handling and document signing, she approached Secured Signing, the compliant digital signature service, that allows her and her clients to securely fill-in and sign online electronic documents.

<span id="page-26-0"></span>"Secured Signing solution is mainly used for signing BAS lodgement authorisations and engagement letters," says Linda. "It saves me and my clients the lengthy, inefficient process of sending the document, printing it out, signing it, scanning it, and delivering around. It also solves the problem of a document's poor quality by the time I get it back."

In addition to the above advantages, every signature incorporates a time stamp and is accompanied by an accurate signing process audit trail. The cost saving, reliable system also provides for real-time monitoring and management of signing and follow-up processes: "Following the implementation of Secured Signing, I no longer need to try and remember who has signed, and who hasn't. I just lodge the document, and reminders are sent automatically until the signing process is completed," says Linda.

Clients are able to fill-in and sign documents online from anywhere, anytime, using PC, Mac, or any other tablet device. Linda sums up her substantial experience saying: "All my regular clients adopted the system easily."

ICB members have a special price plan. For more details please visit: [http://www.icb.org.au/Products\\_and\\_Solutions/Secured-Signing](http://www.icb.org.au/Products_and_Solutions/Secured-Signing)

Contact Secured Signing 1800 305 175 by email [info@securedsigning.com](mailto:info@securedsigning.com)

## **From the ATO**

## **Electronic a MUST for \$20m+ business**

## **From the ATO**

Electronic lodgement and payment requirement for businesses with \$20 million or more GST turnover.

Businesses with a GST turnover that meets or exceeds the electronic lodgement turnover threshold of \$20 million are legislatively required to:

- lodge their business activity statements electronically and
- pay their tax debts electronically.

Return to top

<span id="page-27-0"></span>We have been contacting businesses (and their tax practitioners) to notify them of their obligations and support their move to electronic lodgment and payment.

Where electronic lodgment and/or payment does not occur businesses can be subject to a penalty. These penalties are currently 5 penalty units each, equivalent to \$850 per event.

Return to top

#### **ATO commitment of standards to you**

#### **The five (5) ATO service commitments identified are**:

- Helpful and accurate You help me by giving me accurate information that I can rely on and understand
- Easy to deal with You make it easy for me to access the services and information I need.
- <span id="page-27-1"></span>Timely - The time taken in my dealings with you is acceptable to me
- Keep me informed I am informed of what I need to do and you let me know of status or delays.
- Be professional You are professional because you treat me respectfully, courteously, and you are knowledgeable in my dealings with you.

For more information on the **ATO's service standards** please refer to the ATO website.

Return to top

#### **Check your AUSkey authorisations**

#### **Tax agents affected by online fraud From the ATO**

The personal identity of a small number of tax agents has been stolen to create unauthorised AUSkeys. As you know, AUSkeys allow access to the BAS Agent Portal and taxpayer information.

While we are confident we have contained the immediate threat, there are some precautions you should take to be certain your practice's information is secure.

#### <span id="page-27-2"></span>**What you need to do**

The agent in your practice who holds the administrator AUSkey should review the AUSkeys registered to the practice. To do this:

- Go to [www.auskey.abr.gov.au](http://www.auskey.abr.gov.au/) and select Login
- Select Manage AUSkeys under the heading My Business from the left hand menu. This will provide you a list of AUSkey holders registered against your practice
- Review the list of your AUSkey holders (displays up to 15 AUSkeys per page)
- If you identify a name and/or email address that does not belong to your practice, or a duplicate that cannot be explained, the AUSkey should be cancelled. This can be undertaken by selecting the record identified and at the details screen selecting Cancel AUSkey holder
- At the Confirm cancellation screen, select Submit
- The Submitted screen will then confirm that the cancellation of the AUSkey was successful. Select Next to return to the list of AUSkey holders. The cancelled AUSkey will now display a status of 'Inactive'. Continue examining your AUSkey holdings, cancelling any further unauthorised AUSkeys
- Any unauthorised AUSkeys which you identify should also be reported to us by phoning 1300 146 094 Fast Key Code 1 1 2. We will work with you to ensure your identity and that of your clients is protected.

If you need further assistance in cancelling unauthorised AUSkeys, phone 1300 146 094 Fast Key Code 1 1 1.

Doing business online has many benefits, but it also comes with risks that need to be managed carefully. Those looking to commit fraud are constantly looking for ways to profit so it is critical that you remain vigilant regarding online security and information. You should regularly review your AUSkey holdings to protect your practice.

Geoff Leeper Second Commissioner Enterprise Solutions, Technology and Operations

Return to top

#### **ICB Links .**

- [Apply for ICB Membership here](http://www.icb.org.au/RegisterOnline)
- [Renew your ICB Membership here](http://www.icb.org.au/Members%20Area/Renew%20your%20Membership)
- ICBenefits [Cashback and Savings for ICB Members](http://www.icb.org.au/Members%20Area/ICBenefits)
- [BAS Agent updates and information](http://www.icb.org.au/Newsletters)
- [Other Newsletters](http://www.icb.org.au/Newsletters)
	- o [The BAS Agent](http://www.icb.org.au/Newsletters/BAS%20Service%20Provider%20Newsletters)
		- o [ATO Small Business Newsletter](http://www.icb.org.au/Newsletters/ATO-Small-Business-Newsletter)
	- o [Workforce Education News](http://www.icb.org.au/Newsletters/Workforce%20Education%20News)
	- o [The Association of Payroll Specialists \(TAPS\)](http://www.icb.org.au/Newsletters/The%20Association%20of%20Payroll%20Specialists%20(TAPS))
	- o [Calxa](http://www.icb.org.au/Newsletters/Calxa_Newsletters)
	- o [Xero Bookkeeper News](http://www.icb.org.au/Newsletters/Xero-Bookkeeper-News)

Return to top

## **ICB Membership Statistics**

## **3,698**

<span id="page-28-0"></span>2,268 Members maintain Fellow, Member, Associate, Affiliate and Educator membership, ICB also has 1,373 Student Members and 57 Subscriber Members.

To date during May we have admitted 25 new Members, upgraded 11 Students to Member status. We have also renewed 145 Members and 20 Students.

<span id="page-28-1"></span>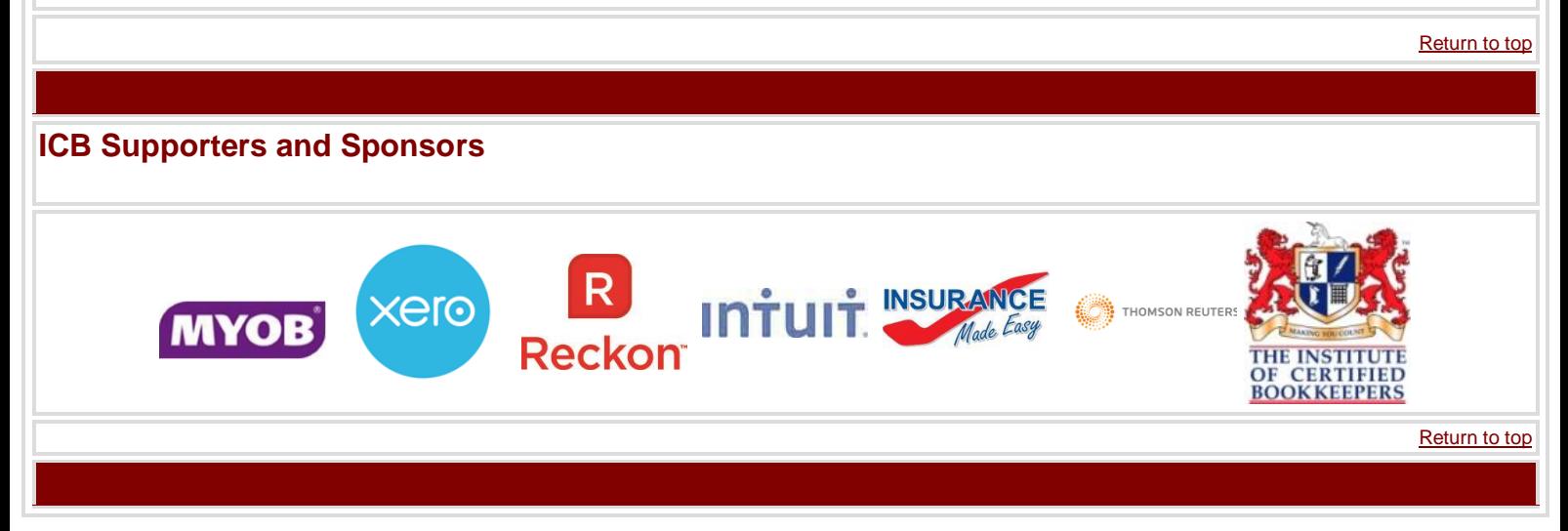

Please note that, in between newsletter issues, articles may be published straight to the *Latest News* section of the website. Please check the headlines which can be found in the top right of the website homepage, to ensure you stay up-to-date.

The Institute of Certified Bookkeepers complies with the Spam Act 2003 and we have a documented [Spam](http://www.icb.org.au/the_icb_spam_policy)  [Policy](http://www.icb.org.au/the_icb_spam_policy) on our website. You can unsubscribe from ICB newsletters and updates [here.](mailto:admin@icb.org.au?subject=Unsubscribebody=Please%20unsubscribe%20from%20the%20ICB%20monthly%20newsletter)

*ICB's Newsletter* contains news articles, links and regular sections that we feel will be of interest. If there is anything that you would like to see, whether a regular feature or a one-off, please let us know. Email your ideas to [admin@icb.org.au](mailto:admin@icb.org.au)

Return to top

**The** monthly Newsletter for members of the Institute of Certified Bookkeepers.

A selection of those articles listed are accessible by ICB Members **ONLY** - ICB Members, you will need to be logged onto the ICB website to view all the articles in full.

The newsletter of ICB is designed as information and resources for Bookkeepers with clients and also bookkeepers in employment.

The content of the newsletter maybe relevant in part or in whole to other publications or other purposes.

The ICB withholds all rights of all content that is restricted to member access only and that information included in the member newsletter. Member only information is not to be reproduced without specific consent from ICB.

The ICB permits reproduction of ICB articles and material contained in the non-members newsletter and available publicly on the website on the proviso that acknowledgement of ICB is specifically provided including links to the ICB website and original article. eg "This information has been obtained from the Institute of Certified Bookkeepers from [www.icb.org.au"](http://www.icb.org.au/)